**Principal Investigator Dashboard & Research Project Statement Business Intelligence User Guide**

*Institutional Research & Analysis*

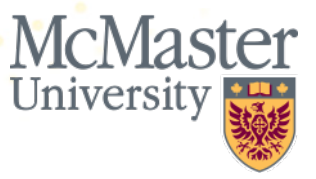

# **Welcome**

This user guide serves as an introduction to the Principal Investigator (PI) Dashboard and Research Project Statement in McMaster's Business Intelligence Portal.

The PI Dashboard and Research Project Statement were developed by Institutional Research and Analysis in close coordination with stakeholders across the Faculties, including McMaster Research Finance, FHS Research Finance and Financial Affairs. In addition to this introduction, an FAQ is available to guide users through common questions, and video tutorials are available on the IRA website to demonstrate how to log in and generate reports in BI.

We hope you find the content of this guide and the dashboard relevant, useful, clear and easy-to-use.

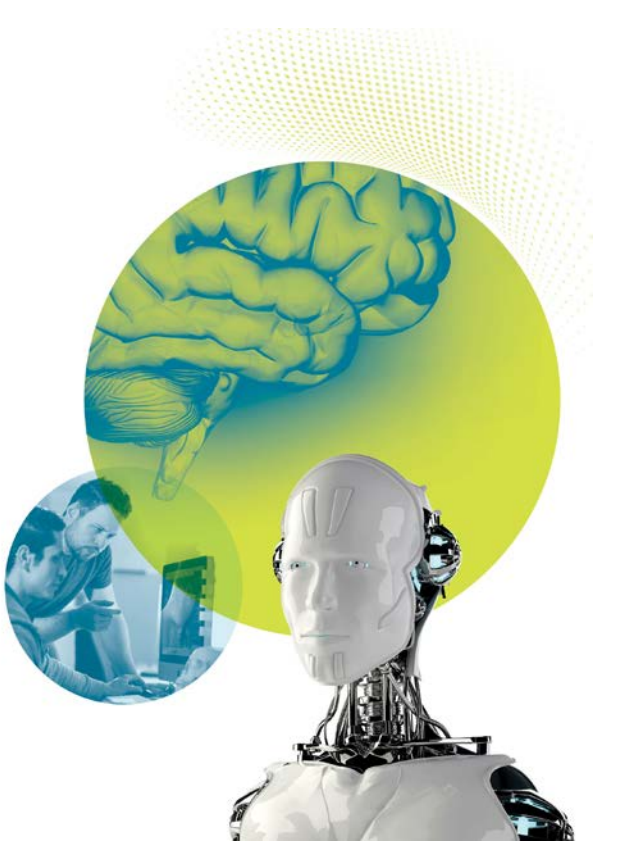

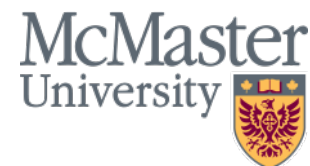

### **Table of Contents**

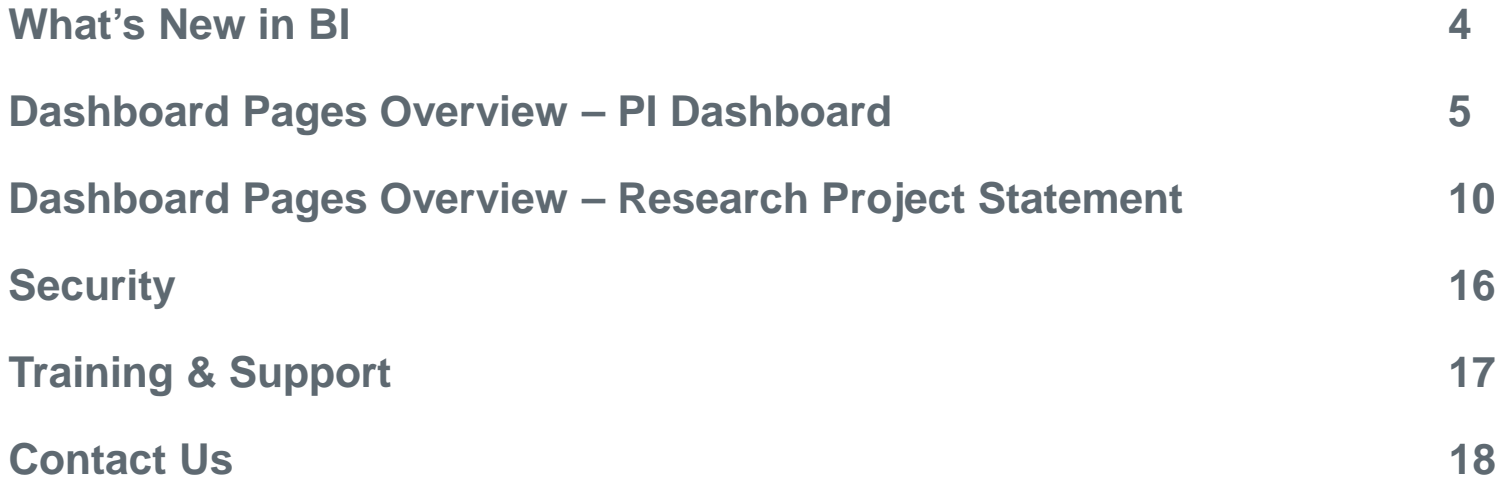

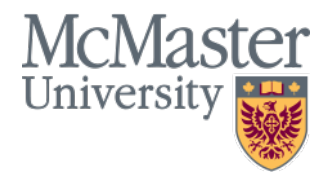

## **What's New in the PI Dashboard and Research Project Statement**

The new dashboard incorporates many changes and improvements requested as a result of the Functional Review of McMaster Financial Support Activities and much consultation and feedback from stakeholder and user groups. The new dashboards include the following enhancements and features:

- A new summary report that makes it easy to view balances for all your projects at once.
- Labour Distribution reports to allow users to easily understand who they are paying and from which projects.
- A re-creation of the current Research Project Statement with enhancements, such as additional information on expenses on drilling down.
- The ability to track sponsor funding that has been invoiced but not yet received using the Accounts Receivable Billing module.
- The ability to customize reports by applying filters or changing the layout of tables.
- An easy save feature and the option to set your own defaults. For example, you can customize and save your preferences for a selected group of principal investigators or projects.
- Easy export functionality to download reports to Excel, CSV, PDF and more.
- Emailed monthly summary reports to PI's.

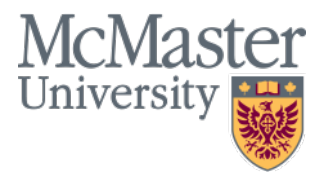

# **Dashboard Pages**

There are five dashboard pages available on the Principal Investigator Dashboard:

- Research Accounting Summary
- **Eabour Distribution**
- All Project Balances
- **All Transactions**
- **Glossary**

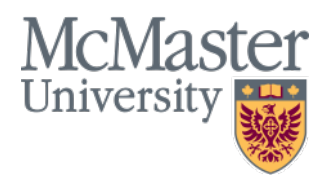

## **Dashboard Pages: Research Accounting Summary**

• The Research Accounting Summary page shows high-level project balances (Funding, Transfers, Expenditures, Cash Balance, Commitments) for all of a Principal Investigator's projects at once.

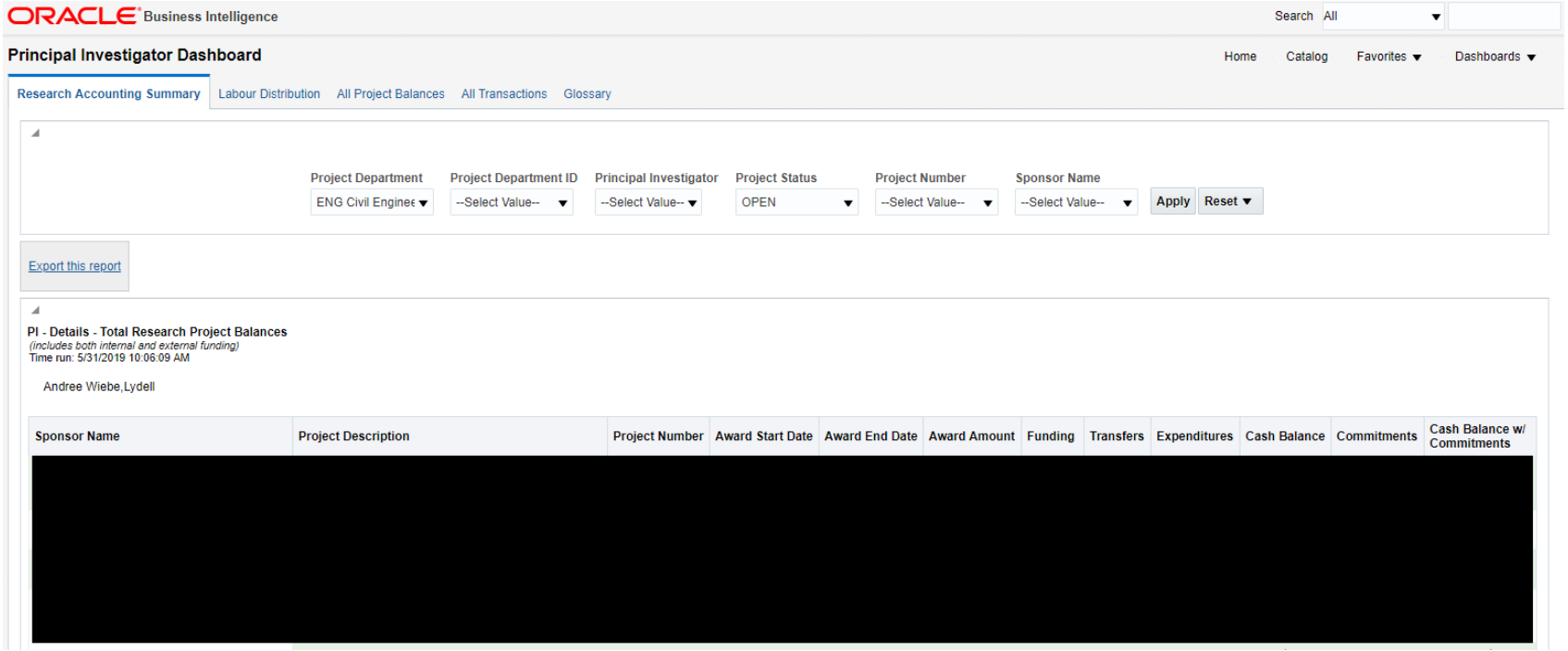

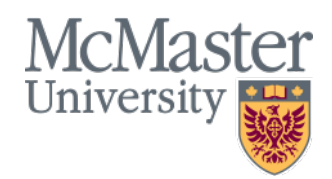

## **Dashboard Pages: Labour Distribution**

• The Labour Distribution dashboard page displays the labour distribution of employees paid from research projects. Users can break down salary expenditures into Earnings and Benefits.

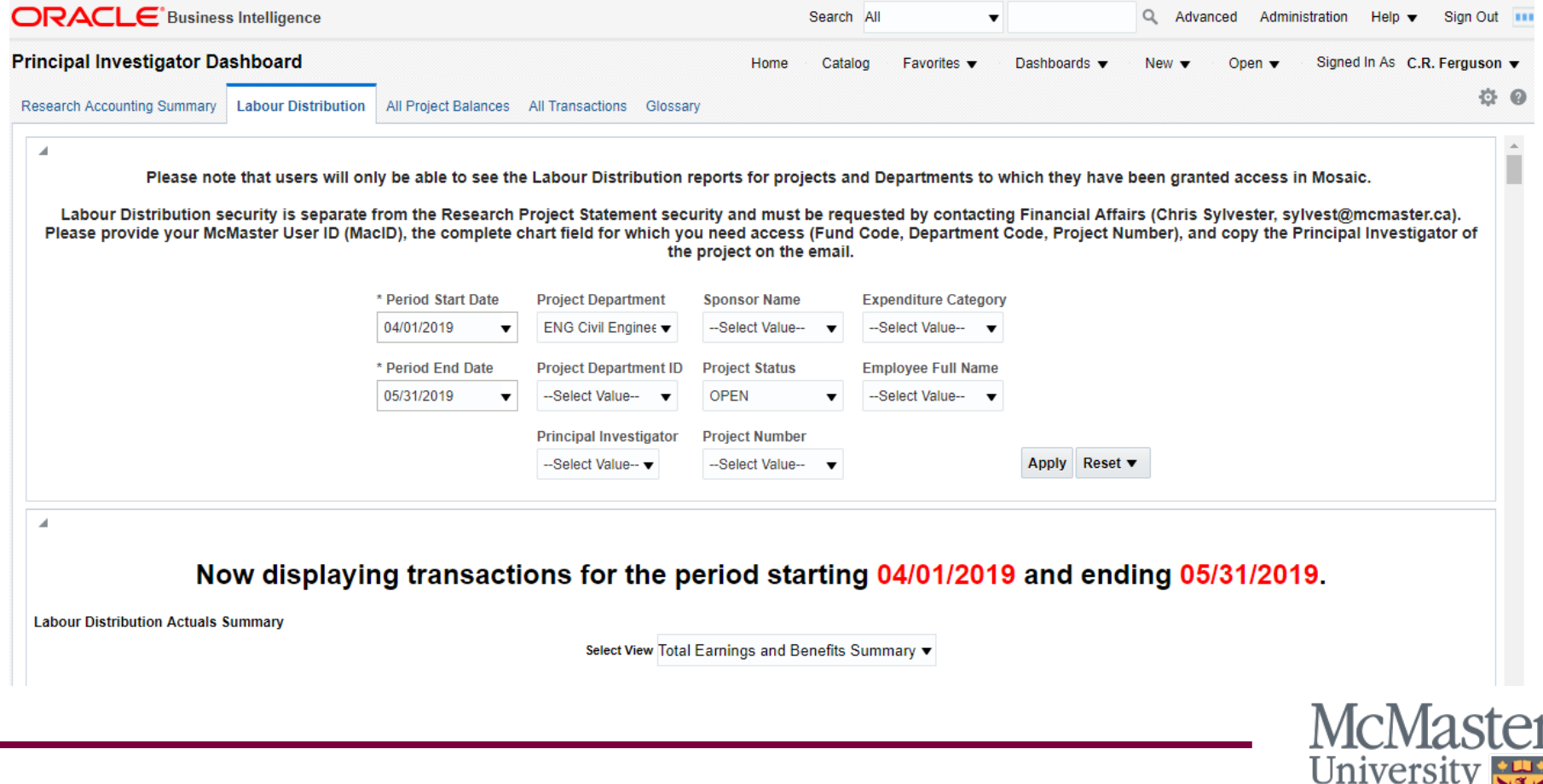

## **Dashboard Pages: All Project Balances**

• The All Projects Balances dashboard page displays summary project balances (similar to the Research Accounting Summary page). The purpose of this page is to allow users to choose a specific time period and view additional fields and breakdowns in a summary format.

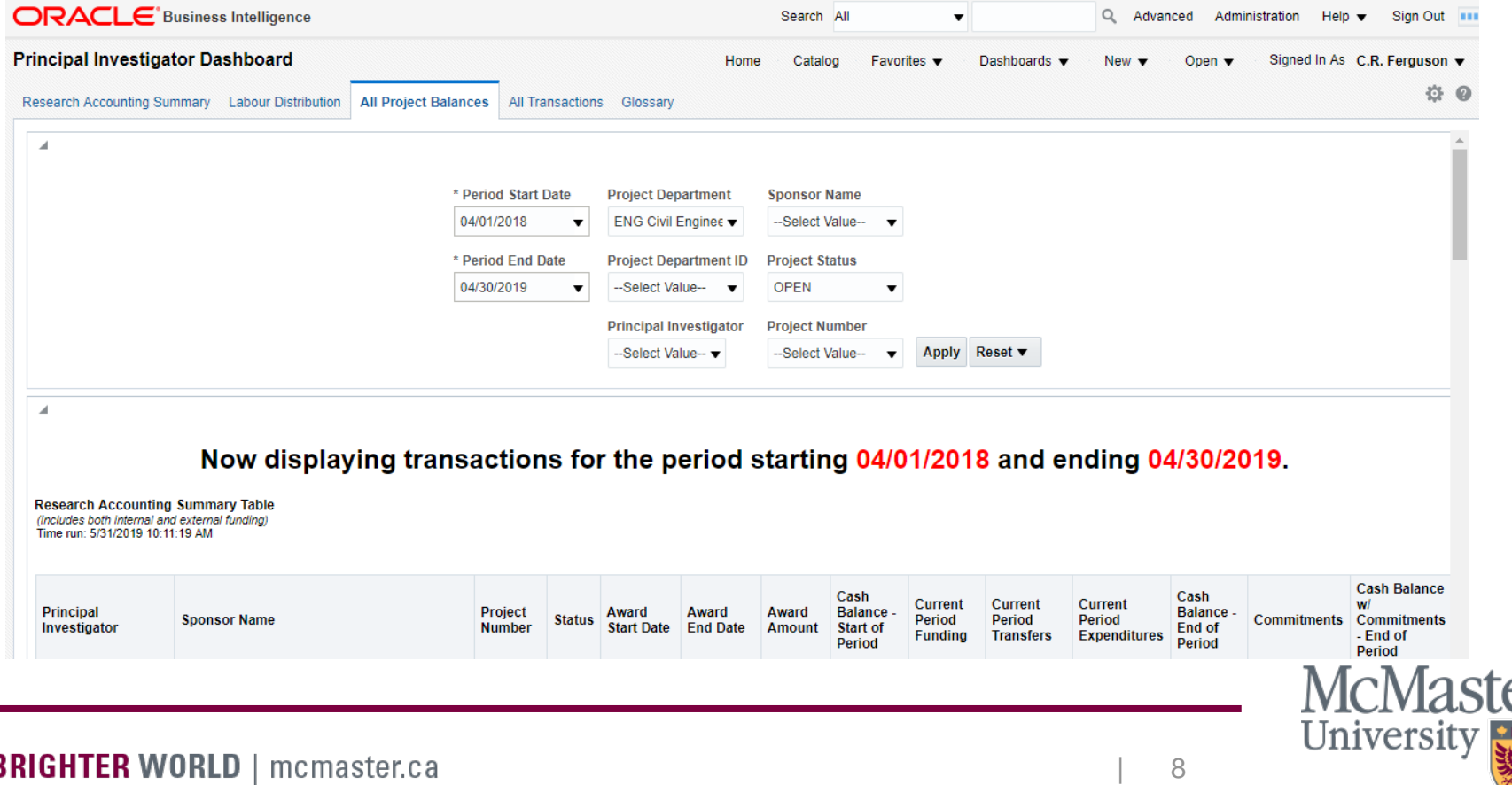

## **Dashboard Pages: All Transactions**

• The All Transactions dashboard page allows users to lookup transactions from multiple research projects as they would appear on the Research Project Statement Current Period Transactions tab and apply multiple filters, including Account, Expenditure Category or Principal Investigator.

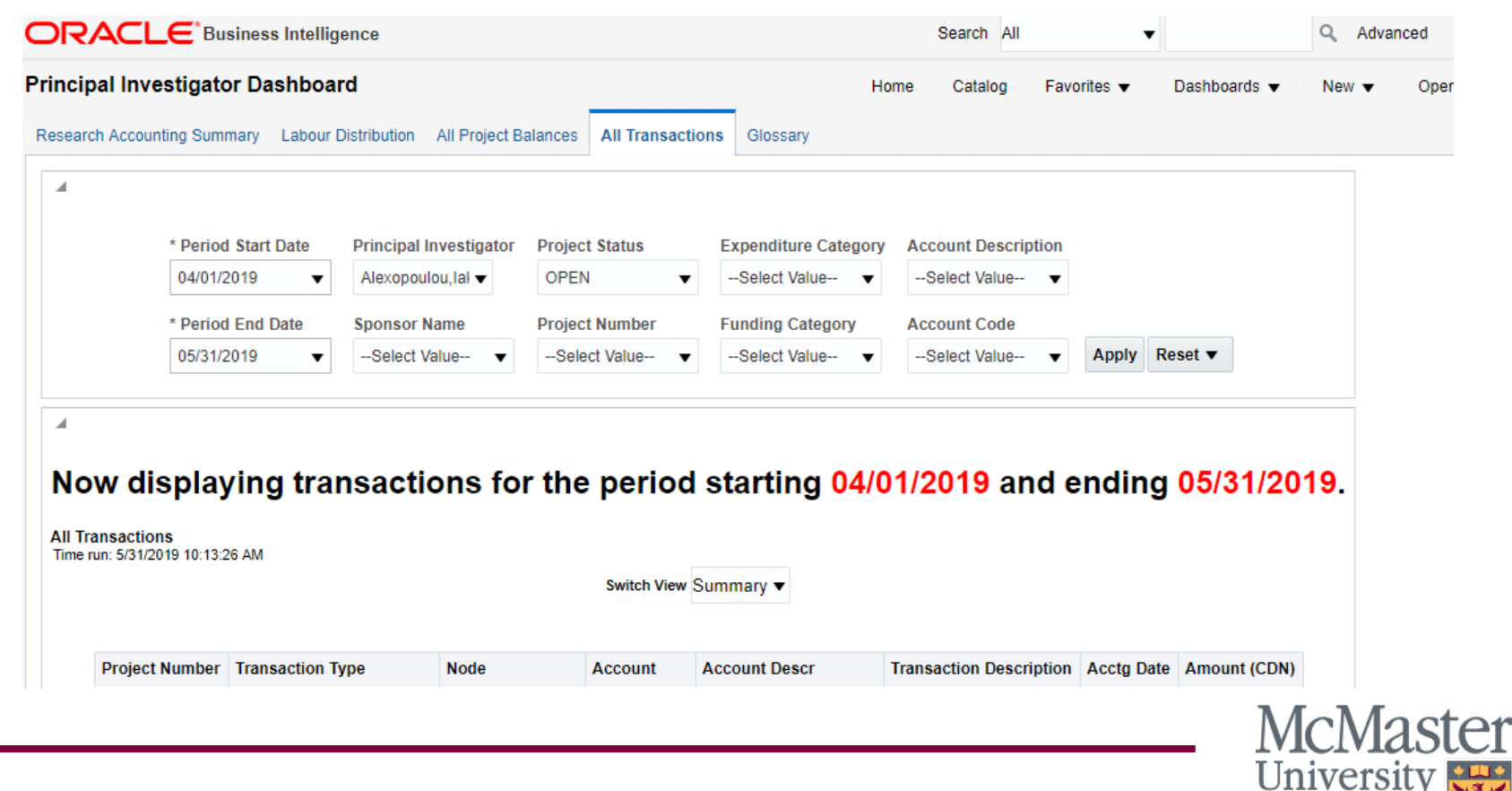

# **Dashboard Pages**

There are six dashboard pages available on the Research Project Statement:

- Research Project Statement
- Current Period Transactions
- **E** Commitments
- **Eabour Distribution & Salary Journal Entries**
- **All Transactions Details**
- **Glossary & Contacts**

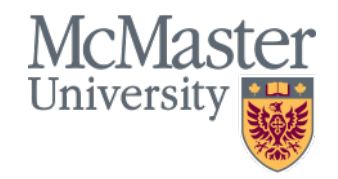

## **Dashboard Pages: Research Project Statement**

• The Research Project Statement in BI is a recreation of the current Research Project Statement in Mosaic. The statement in BI includes the same information and is displayed in the same format as the current statement in Mosaic. Additional functionality is available, including drilling-in on salary accounts to view the Labour Distribution.

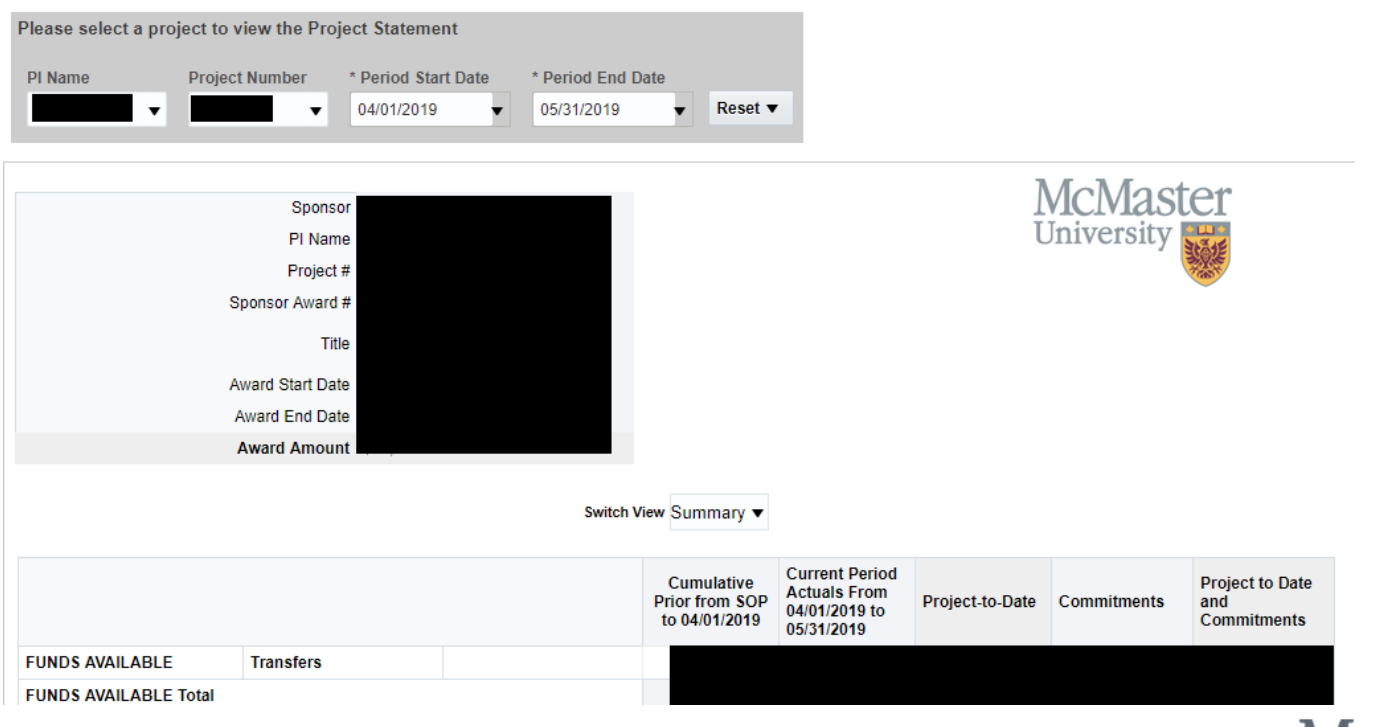

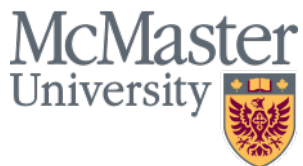

## **Dashboard Pages: Current Period Transactions**

• The Current Period Transactions dashboard page lists all the transactions for the selected project with an accounting date falling within the selected period. Additional fields can be viewed by switching between the Summary View and the Details View. This page can be used to understand the project balances as displayed on the Research Project Statement.

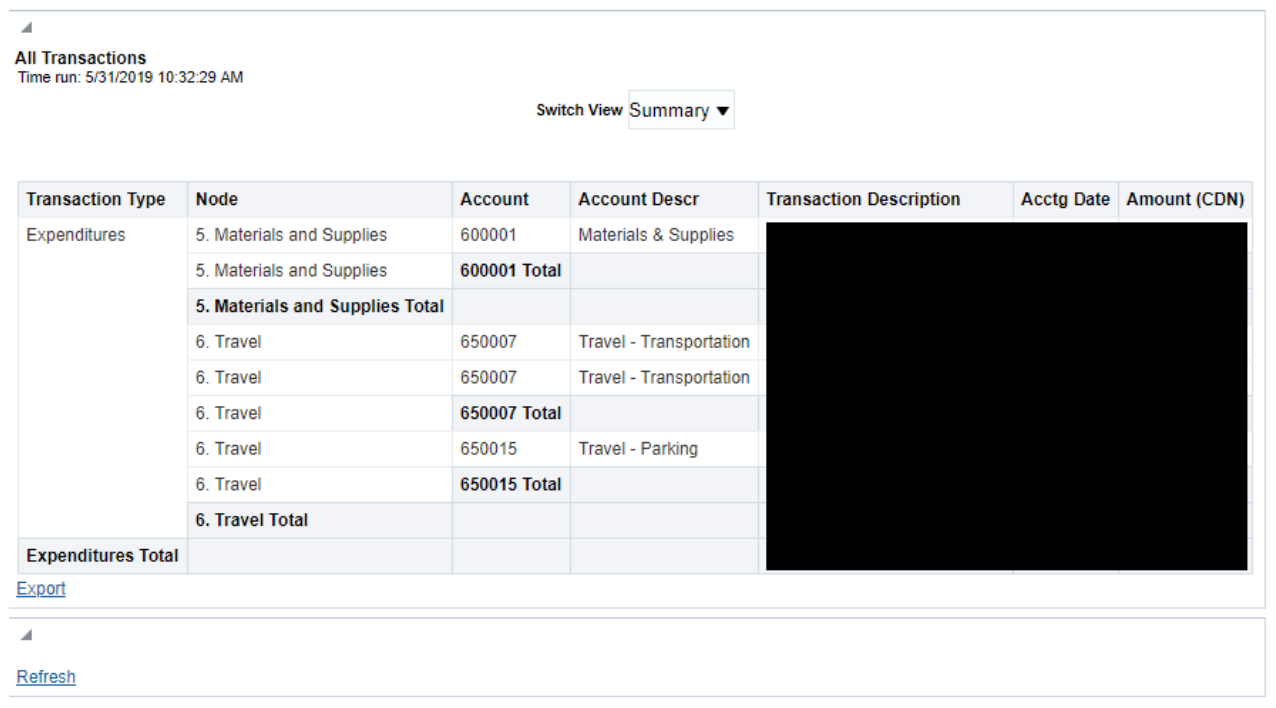

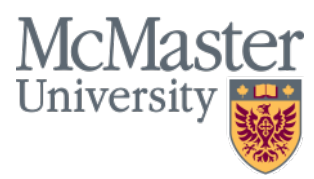

## **Dashboard Pages: Commitments**

• The Commitments dashboard page lists all the commitment transactions for the selected project with an accounting date earlier than the selected Period End Date. Additional fields can be viewed by switching between the Summary View and the Details View. This page can be used to manage and track future project commitments.

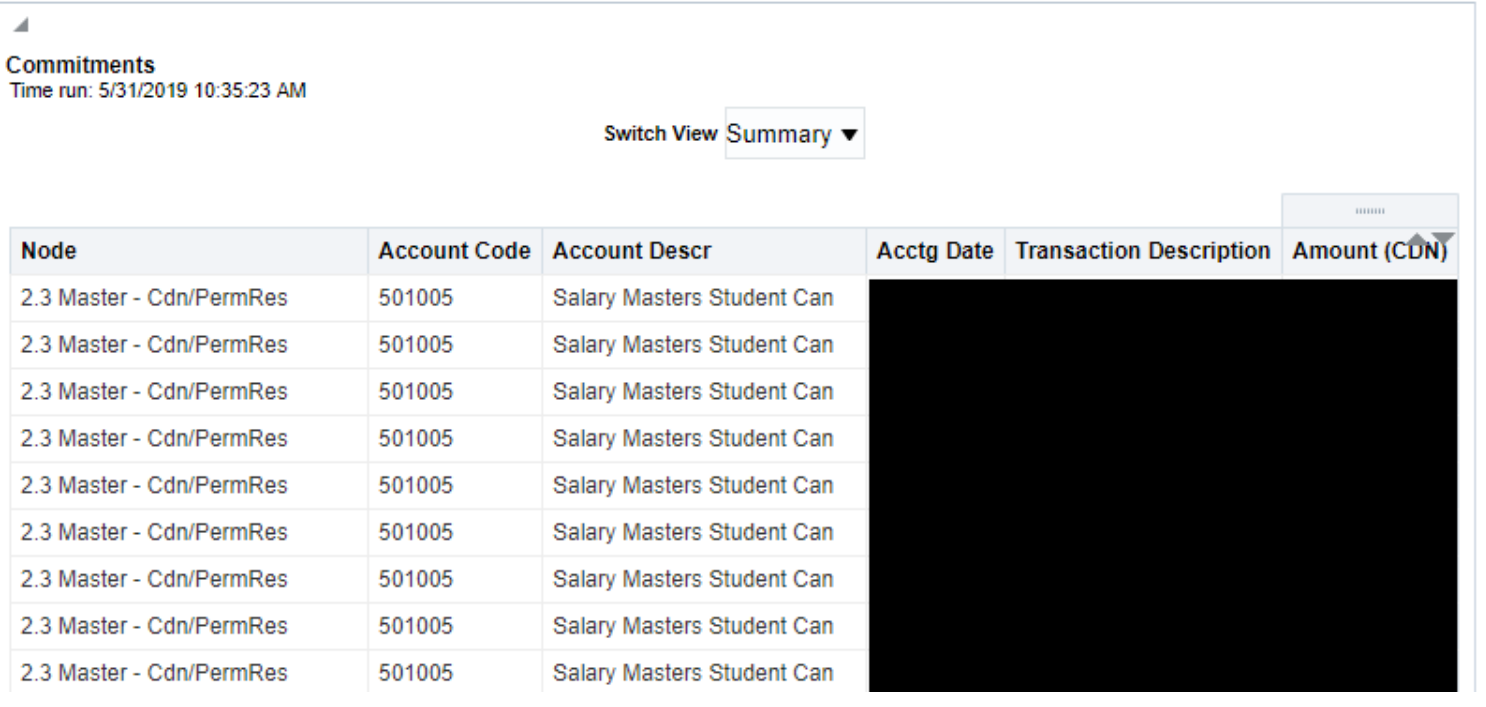

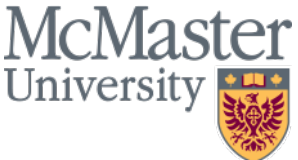

### **Dashboard Pages: Labour Distribution & Salary Journal Entries**

• The Labour Distribution & Salary Journal Entries page shows the Labour Distribution for the selected project during the selected period alongside a list of all the journal entries made to the salary accounts for the selected project during the selected period. All Labour Distribution reports show what was paid through the HR Payroll system and do not include journal entries made to the accounts after the payment has been made. Using the Labour Distribution & Salary Journal Entries report you can understand both what was paid through HR and the journal entries that were made on the relevant accounts.

#### **Labour Distribution - Earnings & Benefits** Time run: 5/31/2019 10:39:39 AM **Project Number** 2019 2020 **Grand Total Full Name** Employee Number | Fund Code | Account Code | Account Description **April** May 50 501007 **Salary PostDoc Fellows** 511003 FB PT PostDoc Fellow - CDN Aithal, Srivatsa Total Amount 50 501011 **Salary PostDoc Fellows Foreign** 511007 FB PT PostDoc Fellow - Foreign Sahu, Rakesh Total Amount **Amount** Edit - Refresh - Export

**Summary of Salary Journals** Time run: 5/31/2019 10:39:39 AM

**Transaction Description Long Description** Journal ID Fund Code | Account Code | Account Description Fiscal Year Period Acctg Date Amount (CDN) Startup to SQI Transfer-Salar 50 511003 FB PT PostDoc Fellow - CDN 2019 Startup to SQI Transfer- Salar 50 501007 **Salary PostDoc Fellows** 2019 Startup to SQI Transfer- Salar 50 511007 FB PT PostDoc Fellow - Foreign 2019

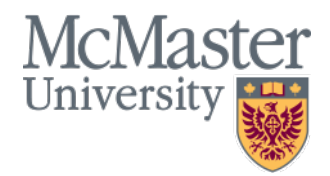

# **Dashboard Pages: All Transactions Details**

• The All Transactions Details dashboard page allows users to lookup specific transactions for a project using a specific date range. All other reports in BI limit users to selected full months as a time period.

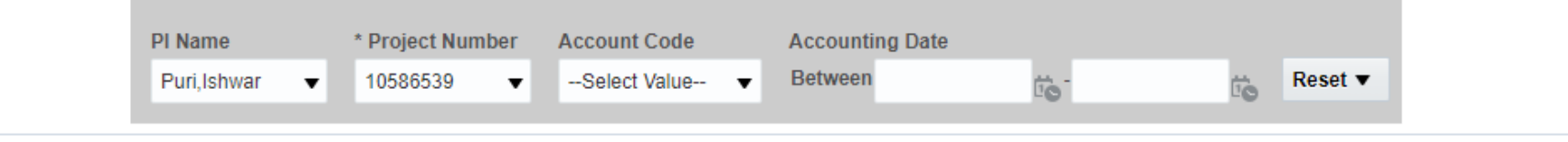

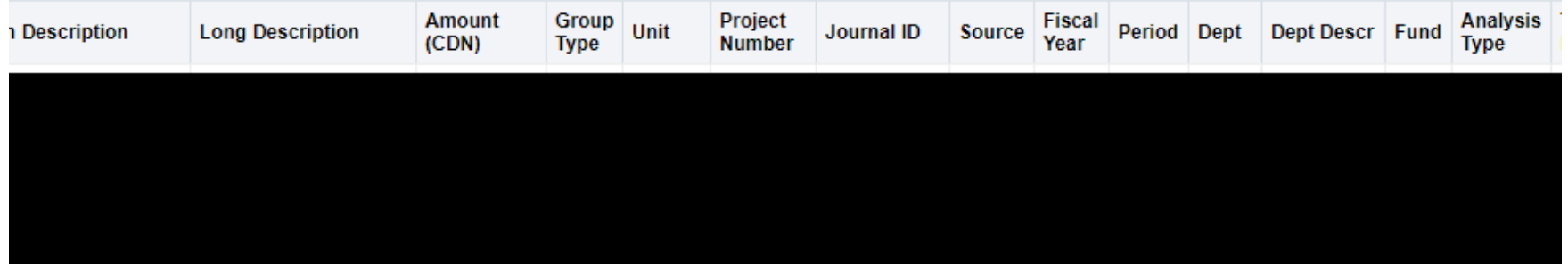

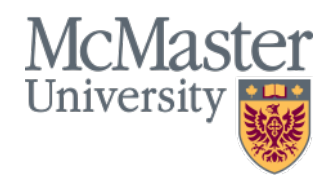

## **Important Notes: Security**

- The Principal Investigator Dashboard and Research Project Statement in BI follow the same security rules and roles as in Mosaic. Users will have access to all the same projects as they do currently in Mosaic and can request access to new projects following the same process (contact your Research Accountant).
- Labour Distribution security in BI also follows the same rules as the Labour Distribution report in Mosaic. The only exception is that Principal Investigators are now automatically granted Labour Distribution access to their own projects. All other users must request Labour Distribution access by contacting Financial Affairs (**Chris Sylvester, sylvest@mcmaster.ca**). Please provide your McMaster User ID (MacID), the complete chart field for which you need access (Fund Code, Department Code, Project Number), and copy the Principal Investigator of the project on the email.

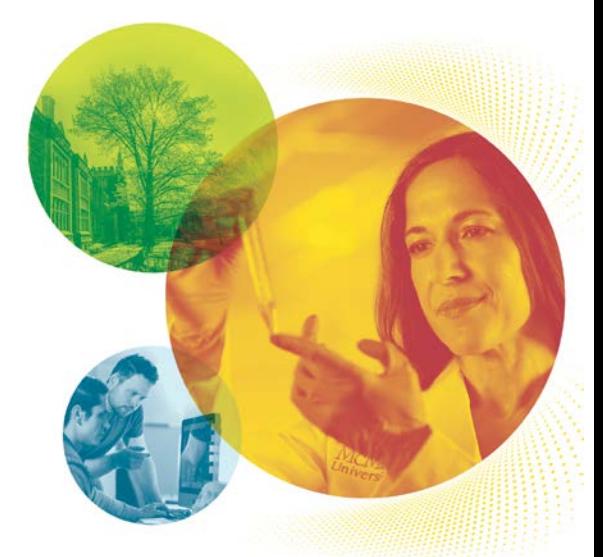

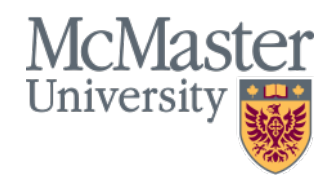

# **Training & Support**

**In addition to the overview provided in this document, the following training materials are available on the [IRA website:](https://ira.mcmaster.ca/category/ira-portals/)**

- An [FAQ](https://ira.mcmaster.ca/pi-dashboard-research-project-statement-faq/) to help guide you through common questions (attached)
- Video tutorials to help you get started.

### **Research Project Enquiries**

For questions related to your research project(s), [please contact your](https://resfin.mcmaster.ca/contact-us)  [senior research accountants](https://resfin.mcmaster.ca/contact-us) (if you are from the Faculty of Health Sciences) and Dave Reinhart at [reinhard@mcmaster.ca](mailto:reinhard@mcmaster.ca) (for all other Faculties).

### **Access and Technical Support**

If you have any technical related or access issues, please contact Sam Petryk at [petrykss@mcmaster.ca.](mailto:petrykss@mcmaster.ca)

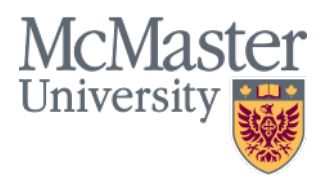

## Contact Information

If you have any questions about training please contact:

Chris Ferguson [ferguscr@mcmaster.ca](mailto:ferguscr@mcmaster.ca) Vanessa Kientega [Kienteg@mcmaster.ca](mailto:Kienteg@mcmaster.ca)